https://wiki.teltonika-gps.com/view/TMT250\_SMS/Call\_settings

# TMT250 SMS/Call settings

<u>Main Page</u> > <u>Autonomous Trackers</u> > <u>TMT250</u> > <u>TMT250</u> Configuration > **TMT250** SMS/Call settings

#### Contents

- <u>1 SMS Data sending</u>
- <u>2 SMS Commands</u>
- <u>3 Incoming Call Settings</u>
- <u>4 Authorized Numbers</u>
- <u>5 GSM Predefined Numbers</u>

## SMS Data sending

| SMS Data Sending       |        |
|------------------------|--------|
| Allow SMS Data Sending |        |
|                        |        |
| Disable                | Enable |

These settings allow sending AVL data using binary SMS. AVL data will be sent by SMS only when there is no GPRS connection. This setting does not affect replies to SMS request messages – answers are always sent back to the sender's telephone number.

#### **SMS Commands**

| SMS Commands        |           |   |
|---------------------|-----------|---|
| Login               |           |   |
| Password            |           |   |
| SMS Event Time Zone | UTC+00:00 | ~ |

Essential fields in SMS/Call settings are Login and Password. The login and password are used with every SMS sent to the device. If login and password are not set, in every SMS sent to the device, two spaces before command have to be used: <space><space><command>.

Command structure with set login and

password:<login><space><password><space><command>.

For example: "asd 123 getgps"

#### **Incoming Call Settings**

Incoming Call Action parameter defines device action during incoming call:

• Do Nothing

• Hang-up – Automatically hang up an incoming call.

• Report Position - Report position to calling number via SMS.

Auto Answer (HF) - Auto answer an incoming call if device is paired with a hands-free kit.
Man-Down -

• Info SMS - Send info SMS to incoming call number and hang up the incoming call. *Info SMS format*: Date: <date> Time: ; IMEI: <imei>; Version: <version>; BatLvl: <batlvl>; OpId: <operator\_id>; GSMSignLvl: <gsm\_signal\_level> • Power Off - Hang up incoming call and turn

device off.

• Send GPRS Data - Hang up incoming call and start sending records to server.

• Auto Geofencing Off - Turn off Auto Geofence scenario.

#### **Authorized Numbers**

| Authorized Numbers |  |
|--------------------|--|
| 4                  |  |
| 1                  |  |
| 2                  |  |
| 3                  |  |
| 4                  |  |
| 5                  |  |
| 6                  |  |
| 7                  |  |
| 8                  |  |
| 9                  |  |
| 10                 |  |
| 11                 |  |
| 12                 |  |
| 13                 |  |
| 14                 |  |
| 15                 |  |
| 16                 |  |
| 17                 |  |
| 18                 |  |
| 19                 |  |
| 20                 |  |
| Import CSV         |  |
| Export CSV         |  |

List of Authorized numbers to receive SMS and Calls from.

Phone numbers have to be written in international standard, using "+" is optional but not necessary (in both cases number will be recognized, but when number is without "+" symbol, IDD Prefix will not be generated, which depends on location of the phone).

■ If no numbers are entered, configuration and sending commands over SMS are allowed from all GSM numbers.

#### Incoming Call Settings

| Incoming Call Action |                  |
|----------------------|------------------|
| Do Nothing (BT HF)   | Hangup           |
| Report Position      | Auto Answer (HF) |
| Man-Down             | Info SMS         |
| Power Off            | Send GPRS Data   |
| Auto Geofencing Off  |                  |

### **GSM Predefined Numbers**

| GSM Predefined Numbers |            |
|------------------------|------------|
| 1                      |            |
| 1                      |            |
| 2                      |            |
| 3                      |            |
| 4                      |            |
| 5                      |            |
| 6                      |            |
| 7                      |            |
| 8                      |            |
| 9                      |            |
| 10                     |            |
|                        | Import CSV |
|                        | Export CSV |

List of predefined numbers for SMS events sending and making Calls.

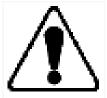

TMT250 works in synchronized GPS time which is UTC+0, with this option customer can configure the time zone and get SMS messages with correct time.

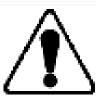

Please do not set *Data Send Number* to some cell phone number, because it will not understand binary SMS. When sending a binary SMS to a phone number, which is a server phone number, the server can interpret and understand binary code, so the data can be read and you can view it on the server.

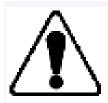

SMS login and password and authorized numbers list are used to protect TMT250 device from unauthorized access. Module accepts messages only from a list of authorized numbers and with proper module login and password. Phone numbers have to be written in international standard using "+" or without using it (in both cases the number will be recognized). If no authorized numbers are entered, module accepts messages from all numbers.